## **DEPARTMENT OF THE ARMY TECHNICAL BULLETIN**

## **OPERATION OF VARIABLE FORMAT MESSAGE ENTRY DEVICE AN/GSC-21 WITH SINCGARS GROUND RADIO SETS**

Headquarters, Department of the Army, Washington, DC

### 1 APRIL 1993

# **REPORTING OF ERRORS AND RECOMMENDING IMPROVEMENTS**

You can help improve this technical bulletin. If you find any mistakes or if you know of a way to improve the procedures, please let us know. Mail your letter or DA Form 2028 (Recommended Changes to Publications and blank forms) direct to: Commander, US Army Communications-Electronics Command and Fort Monmouth, ATTN: AMSEL-LC-LM-LT, Fort Monmouth, New Jersey 07703-5007. A reply will be furnished direct to you.

- **1.** Purpose. This technical bulletin provides the information and procedures for operating the Variable Format Message Entry Device AN/GSC-21 (VFMED) with the SINCGARS family of ground radios. It is necessary that the operator be properly trained in the operation of the VFMED and SINCGARS. This technical bulletin is a supplement for the purpose of interoperability.
- 2. Application Radio Sets. The radio sets covered by this technical bulletin are AN/VRC-87, AN/VRC-87A, AN/VRC-88, AN/VRC-88A, ANNRC-89, AN/VRC-89A, AN/VRC-90, AN/VRC-90A, AN/VRC-91, AN/VRC-91A, ANNRC-92, and AN/VRC-92A.
- 3. References. Refer to the following technical publications for normal operation and maintenance of the equipment:

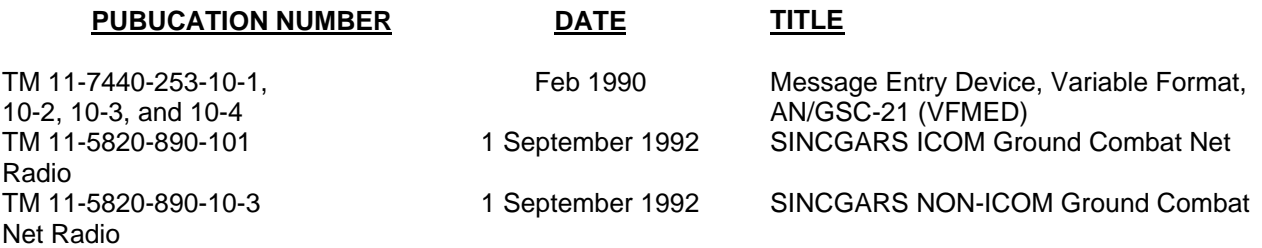

**Approved for public release; distribution is unlimited.**

**1**

- 4. Equipment Setup/Operation. Assemble and install the radio set and VFMED individually per applicable technical manuals. Perform Preventive Maintenance Checks and Services (PMCS) and/or Built-In-Test (BIT) functions. Load all frequencies, hopsets, and variables into the radio set and establish voice communications before connecting the VFMED to the radio set. Once voice communication has been established, connect the VFMED as described in the following paragraph.
- 5. **Cabling Instructions.** The following figure illustrates the typical configuration for the connection between the radio set and the VFMED.
- **•** Connect W4 cable from RT AUD/DATA connector to mounting adapter DATA A J5 connector.
- **•** Connect VFMED data cable to mounting adapter AUD/DATA connector A J3.
- **•** Connect handset H-250/U to RT AUD/FILL connector.
- **•** Figure shows VFMED connected to lower radio (RT-A).
- **•** VFMED may be connected to upper radio (RT-B) if desired.

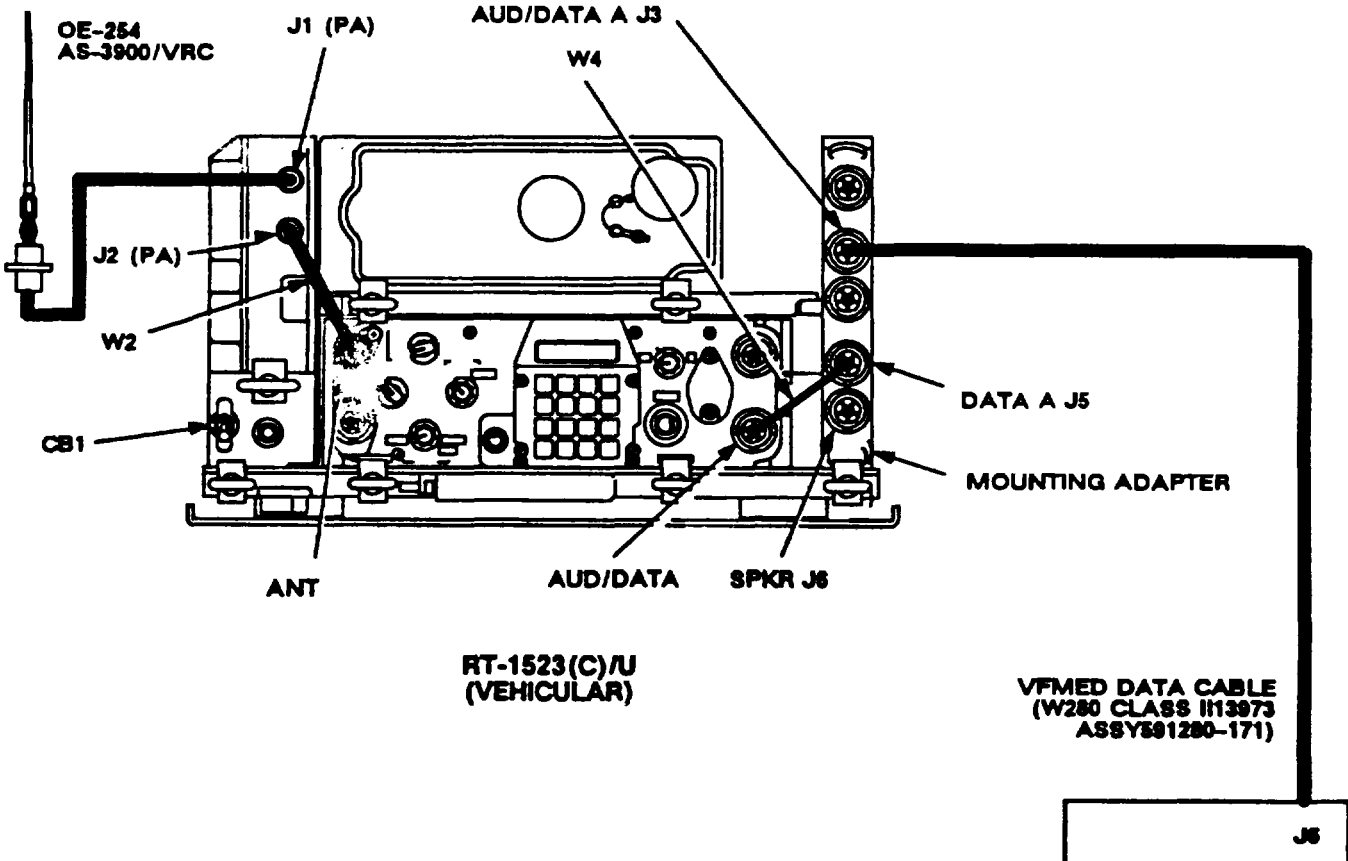

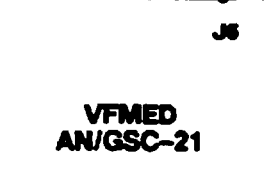

Figure 1. Cabling for VFMED to SINCGARS Radio Set

**2**

## **TB 11-5820-890-10-4**

**6. Switch Settings and Initialization.** The following tables provide the necessary switch settings and communication parameters for interoperability. Initialize the VFMED for communication as shown in Table 6-2. Verify the switch settings for both the radio and the VFMED; then establish communication on the net.

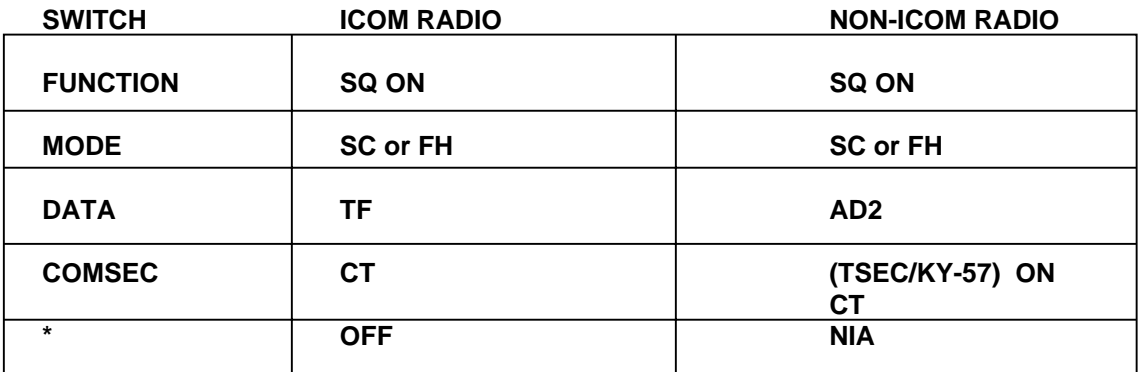

## **Table 6-1. SINCGARS Radio Set**

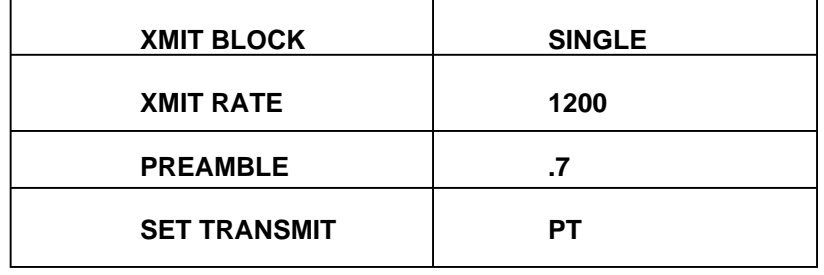

Table 6-2. VFMED ANIGSC-21

- **7. System Troubleshooting Procedures.** These steps will assist you in isolating faulty system components when you have a problem communicating in a net using data transmission. These procedures assume that the net and secure FH voice communication has been established. If you are unable to communicate using data transmission, do the following troubleshooting steps in the order provided.
- **•** CHECK LOCAL RADIO. Use the data on the FH voice net to determine that the radio net is operating.
- **•** CHECK WITH **OTHER NET** MEMBERS. Do you have data communication with some stations but **not** others? The other station may be out of range, temporarily off the air, or has not checked into the net. **I** data communication can be established with another station, your system is probably O.K. and the problem may be at the distant net station.
- CHECK SYSTEM CONFIGURATION. Verify proper cabling, initialization and subscriber parameters, radio set and VFMED switch settings, etc.
- NOTIFY MAINTENANCE. If the problem cannot be isolated, notify unit maintenance personnel and 3 inform your NCS of your communication problem.

3. **Remote Control Operations. The Remote Control Unit** (RCU) C-11561 may be used in place of the RT in a SINCGARS radio system to allow the radio set and antenna-to be placed at distances up to 4 km from the local system. Interoperability between the VFMED and the RCU is the same when the VFMED is connected to an RT. Table 8-1 provides the switch settings for the radio set and the RCU for remote control operation.

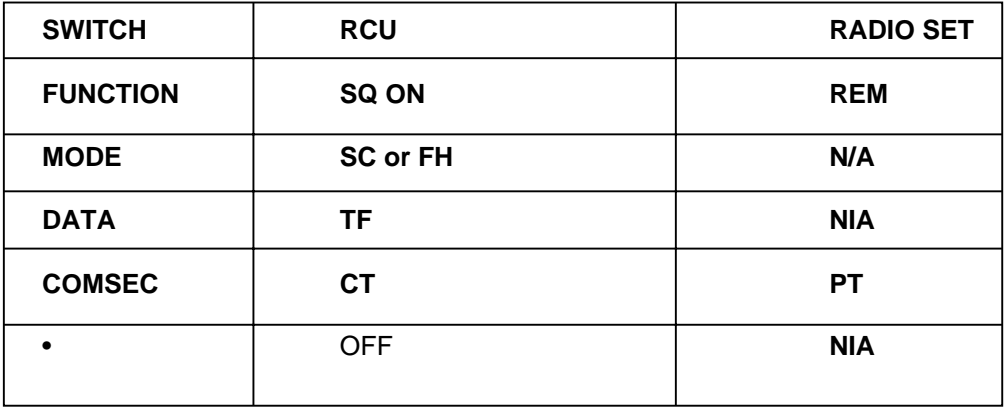

Table 8-1. RCU Settings for Remote Operation

**4**

By Order of the Secretary of the Army:

GORDON R. SULLIVAN General, United States Army Chief of Staff

Official:

Mitte of demethor

Administrative Assistant to the Secretary of the Army

**DISTRIBUTION:** 

To be distributed in accordance with DA Form 12-36-E, block 9443, requirements for TB 11-5820-890-10-4.

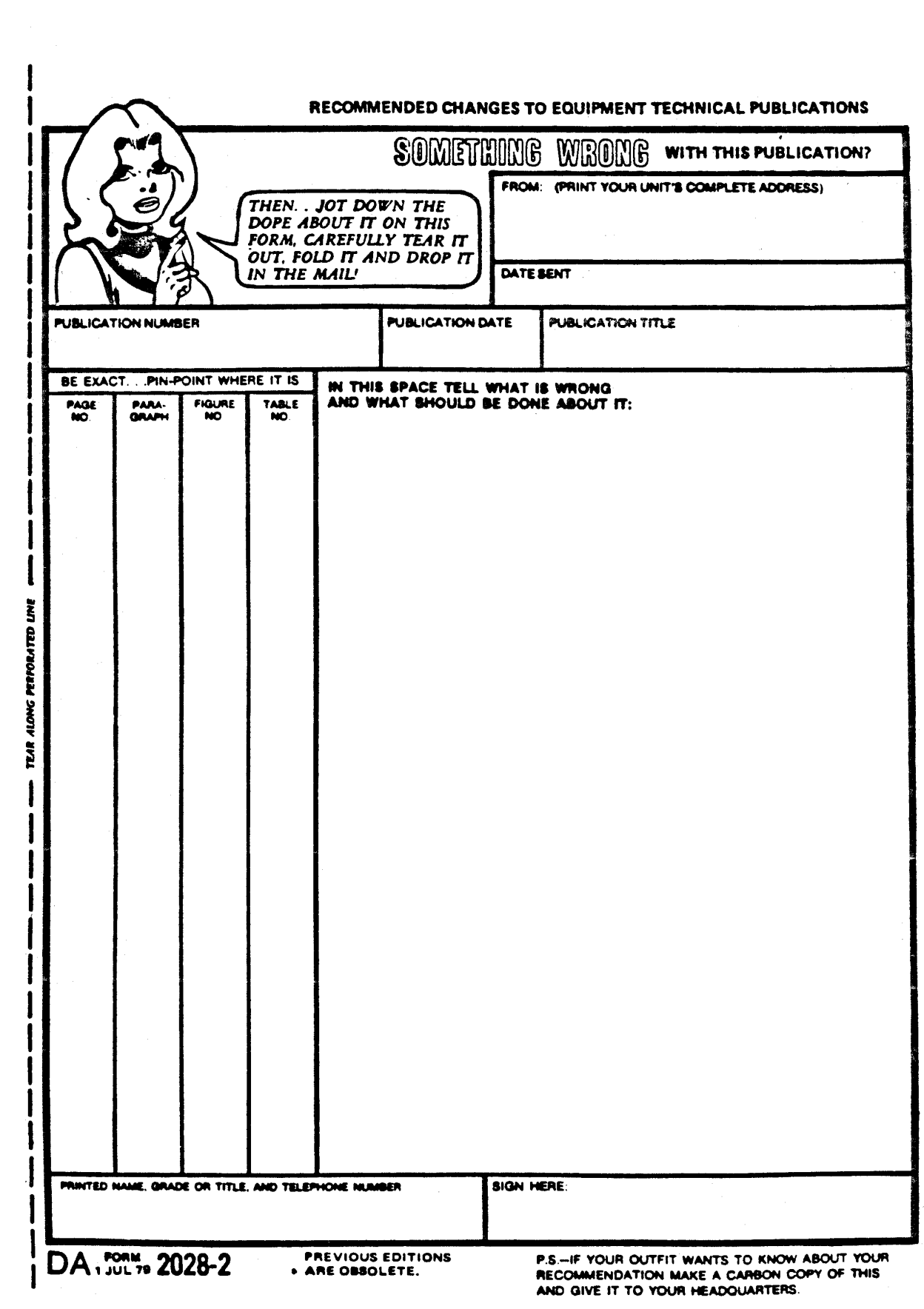

**PIN: 071233-000**

This fine document...

Was brought to you by me:

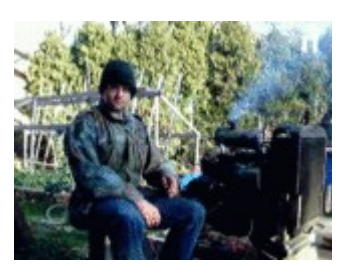

# [Liberated Manuals -- free army and government manuals](http://www.liberatedmanuals.com/)

Why do I do it? I am tired of sleazy CD-ROM sellers, who take publicly available information, slap "watermarks" and other junk on it, and sell it. Those masters of search engine manipulation make sure that their sites that sell free information, come up first in search engines. They did not create it... They did not even scan it... Why should they get your money? Why are not letting you give those free manuals to your friends?

I am setting this document FREE. This document was made by the US Government and is NOT protected by Copyright. Feel free to share, republish, sell and so on.

I am not asking you for donations, fees or handouts. If you can, please provide a link to liberatedmanuals.com, so that free manuals come up first in search engines:

<A HREF[=http://www.liberatedmanuals.com/>](http://www.liberatedmanuals.com/)Free Military and Government Manuals</A>

– Sincerely Igor Chudov <http://igor.chudov.com/> – [Chicago Machinery Movers](https://www.machinerymoverschicago.com/)